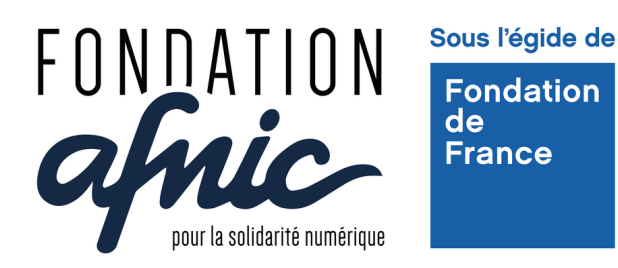

## **Mettre son oeuvre sous Creative Commons**

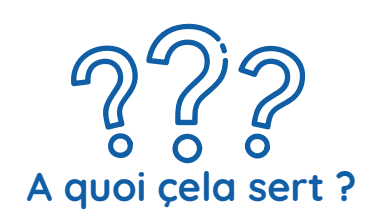

Permettre à la communauté d'utiliser vos contenus selon vos conditions.

Pensez à bien choisir la licence, car celle-ci n'est pas modifiable après l'avoir générée.

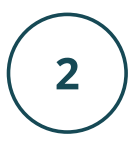

Répondre au [questionnaire](https://chooser-beta.creativecommons.org/) sur le site Creative Commons qui vous permettra de choisir votre licence en quelques étapes simples:

- Choix de l'attribution
- Choix de l'usage commercial
- Permettre ou non les travaux dérivés sur vos contenus
- Définir les exigences de partage
- Renseigner les détails de l'attribution (facultatif)

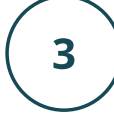

Copiez l'image et le texte générés suite à vos choix.

Collez-les sur la couverture, sur la page de titre ou en fin de document.